## AuxDirectory/AuxOfficer

The AuxDirectory/AuxOfficer site enables members to search for contact information for fellow Auxiliarist in their District, as well as other districts. It also affords members the opportunity to view their own auxiliary records which includes the following:

- Contact information (address, phone, email, etc.)
- Certifications
- Online National Testing Center exams successfully passed
- Skill Bank Details
- Current offices being held

To access the site go to<https://auxofficer.cgaux.org/auxoff/index.php> and enter your auxiliary member ID and Member Zone Password.

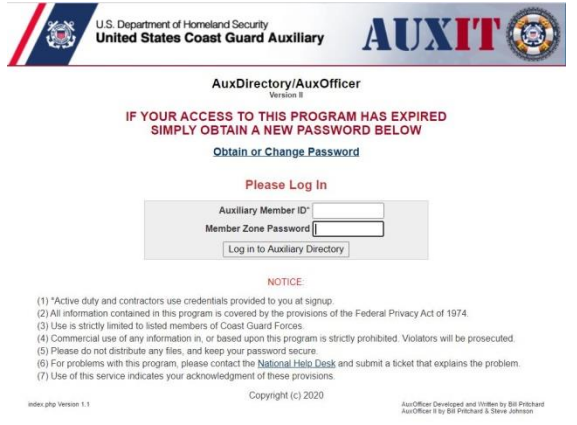

If you do not have a password, then go to Obtain or Change Password located at [https://auxofficer.cgaux.org/auxoff/activate/new\\_password.php](https://auxofficer.cgaux.org/auxoff/activate/new_password.php) and follow the instructions. An email will be sent to the email address as it appears in Auxdata II.

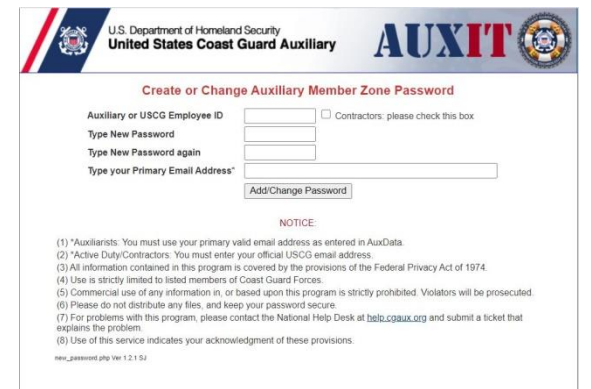